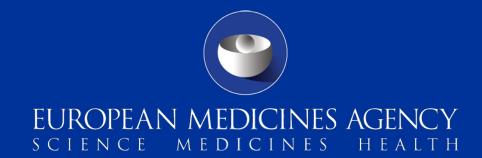

# eAF becomes mandatory for all procedures – what to consider by applicants

Webinar for the usage of an eAF at applicants level

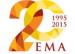

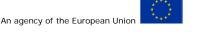

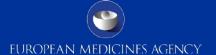

# Agenda

- 1. Overview and Status of Implementation Speaker: Georg Neuwirther (AGES, chair eAF MG)
- 2. Usage of an eAF at applicants level

  Speaker: Kristiina Puusaari (EMA) and Klaus Menges (BfArM)
- 3. Questions and Discussion

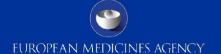

# **OVERVIEW AND STATUS** OF IMPLEMENTATION

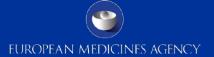

# eAF Maintenance Group (eAF MG)

- Group of business and IT-experts from NCAs, EMA and Industry
- eAF MG is in charge of implementing the eAF according to the eSubmission Roadmap
- Evolution: 1. word AF -> 2. eAF -> 3. Single Submission Portal

Please contact us via <u>eaf@ema.europa.eu</u> for any questions!

# Background eSubmission Roadmap

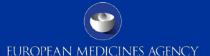

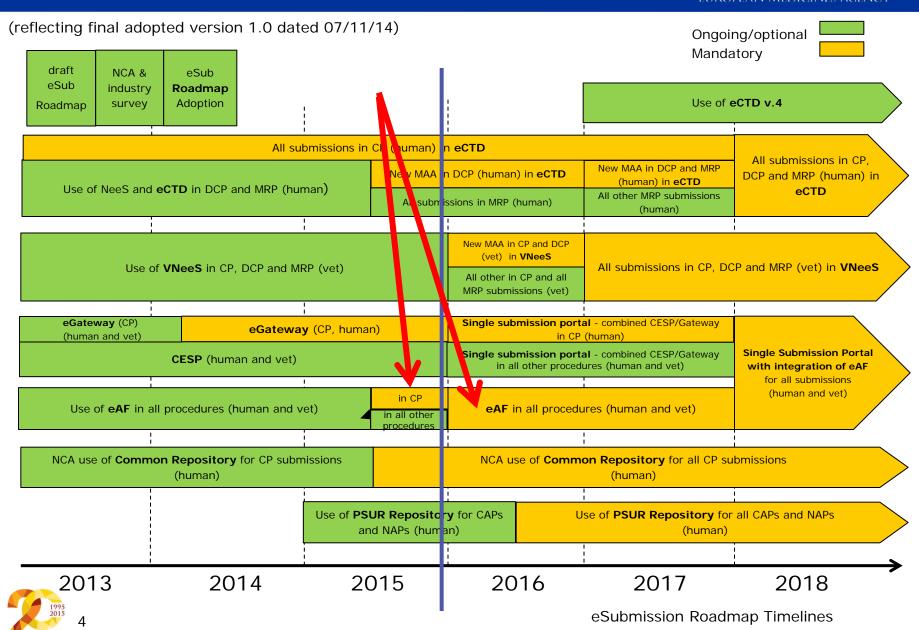

# Status eAF usage in CP

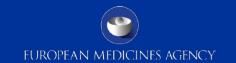

**Successful** start of compulsory usage of the eAF for Centralised Procedures (all types, human&veterinary) on the 1<sup>st</sup> of July 2015

- Current figures: only <1% of CP submissions do not contain eAF-compliant application forms! Non-compliant submissions are rejected and resubmission is requested.
- Please ensure to use the correct eAF-version
- Please do not print and scan the eAF as a replace of the electronic version!
   This will delay the application!

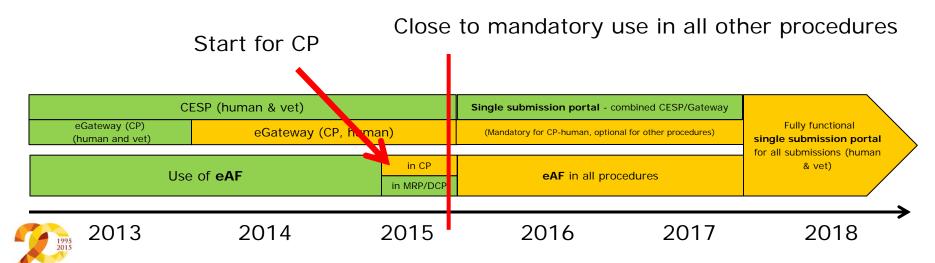

# Where to find eAFs?

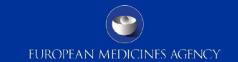

Option 1 - link to eAF webpage from Eudralex page

Notice to Applicants (European Commission)

- http://ec.europa.eu/health/documents/eudralex/vol-2
- http://ec.europa.eu/health/documents/eudralex/vol-6/index\_en.htm

Note: From January 2016 the Word-AF will be removed from the Eudralex website!

# Option 2

eSubmission Homepage (EMA)

http://esubmission.ema.europa.eu/eaf/index.html

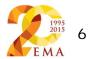

# Release Plan

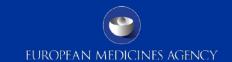

### Release Plan

published here: <a href="http://esubmission.ema.europa.eu/eaf/index.html">http://esubmission.ema.europa.eu/eaf/index.html</a>

### Excerpt of Release Plan (status 30.11.2015)

Please check website for updates!

| Milestone                                                     | Date                                                                    |
|---------------------------------------------------------------|-------------------------------------------------------------------------|
| Publication of eAF version 1.19.0.1                           | 30/11/15                                                                |
| eAF v01.19.0.1 replaces all previous versions (v1.19, v1.18,) | 11/01/16                                                                |
|                                                               | Older versions will not be accepted after this date for new submissions |
| Publication of eAF version 1.20                               | 15/04/16                                                                |

# Current detail plan for eAF v.1.20

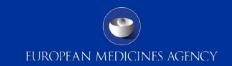

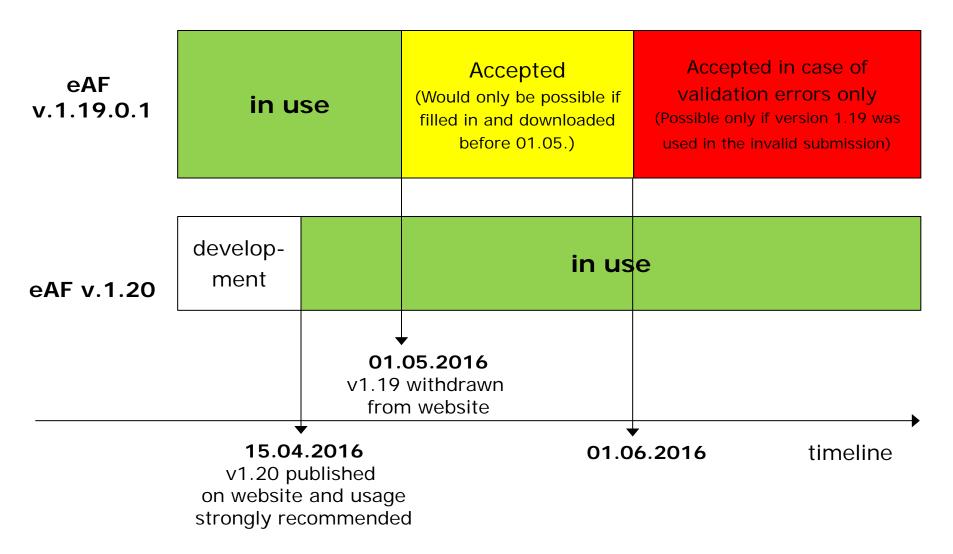

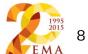

# Important Documents

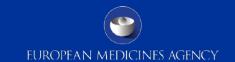

Why guidance documents – eAF will contain the same data as before? yes, and ...

- eAFs provide less free text sections, defines more data structure and makes use of controlled terms (EUTCT)
- Provides features which were not possible with WORD

### Change process for applicants and agencies!

Guidance Documents

### Regulatory

User Guide for the electronic application form for a marketing authorisation (Human) New

User Guide for the electronic application form for a marketing authorisation (Veterinary) New

### **Technical**

Technical guidance Human and Vet (19/10/2015) New

### Q & A

| User Guidance Human & Vet | Questions and Answers (19/10/2015) New |
|---------------------------|----------------------------------------|
| Benchmark response times  | eAF performance                        |

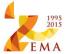

# What to do at applicant level (key steps)?

- Check IT infrastructure (Adobe reader version 10 or above)
- Check internet-connectivity to EUTCT (e.g. for search for substances)
- Update internal guidelines and offer internal trainings
- Organise templates for AFs
  - Usage of XML-files, "Save-AS"
- Be prepared for updates of eAFs
  - Check eAF website for Release Plan and Release Notes
  - User Acceptance Tests will be announced
- Evaluate automated data import into eAF (from industry IT systems)
  - A data exchange standard is published on the eAF-website

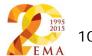

# HANDLING THE EAF

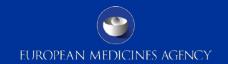

- Scope of the eAFs
- eAF support structure
- Impact of mandatory use
- Receipt and validation
- Look and feel
- Navigation
- Locking the form and signatures
- Form validation
- Controlled terminology and Term Request Process for EUTCT
- Workarounds
- Known defects
- How to submit in VNeeS, Nees and eCTD, examples in human areas how do it best (file naming)
- XML Export and Import
- Q&A

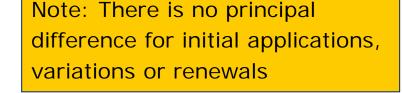

# eAF - Scope of the eAFs

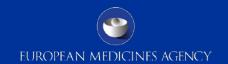

- The eAFs are replacing the Notice to Applicants (NTA) Initial Human and Veterinary MAA forms, Variation form and the Renewal application forms
- The eAFs must be used for all Human and Veterinary submissions for Centralised Procedure and MRP/DCP and National Procedures
- The Homeopathic form and all other EMA or NCA specific forms, for example the pre-submission form or the 61.3 notification form remain in their existing formats – they are currently out of the scope of the eAF project

# eAF- Support Structure

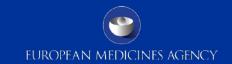

Effective support for applicants & NCAs/EMA will be a key success factor during the implementation phase of mandatory use of the eAF for all EU procedures!

### Why will support be needed?

- Technical change from Word to PDF format
- eAF structure cannot be changed by the applicant like Word forms
- Majority of free text fields have been replaced by controlled vocabularies – terms are selected from EUTCT-catalogues – if terms are no available they should be requested through MDMS new term request process
- Paper forms were isolated documents with no direct ITintegration into the business process (e.g. for automatic data import). Now eAF data will be used directly in ITsystems reducing manual workload and human error

# eAF- Support Structure

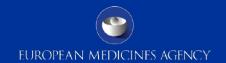

 Technical questions, comments, change requests – send your questions to <u>eAF@ema.europa.eu</u>

### Procedural questions

- CP <u>eAF@ema.europa.eu</u>
- MRP/DCP/NP

  if questions are received to eAF@ema.europa.eu and are very specific to a particular NCA/application the applicant is advised to contact the RMS/relevant NCA using the normal channels for queries to the NCAs.
- Mixed queries containing both technical and procedural queries should be sent directly to RMS/NCA – RMS/NCA may forward the reply to <u>eAF@ema.europa.eu</u> and EMA will complete response with the technical details and will reply directly to the applicant with NCA in copy
- Mixed queries containing both technical and procedural queries received by EMA –
   EMA will reply to the user providing response on the technical issue and will direct the applicant to RMS/NCA for the procedure aspects

# eAF- Support Structure

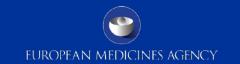

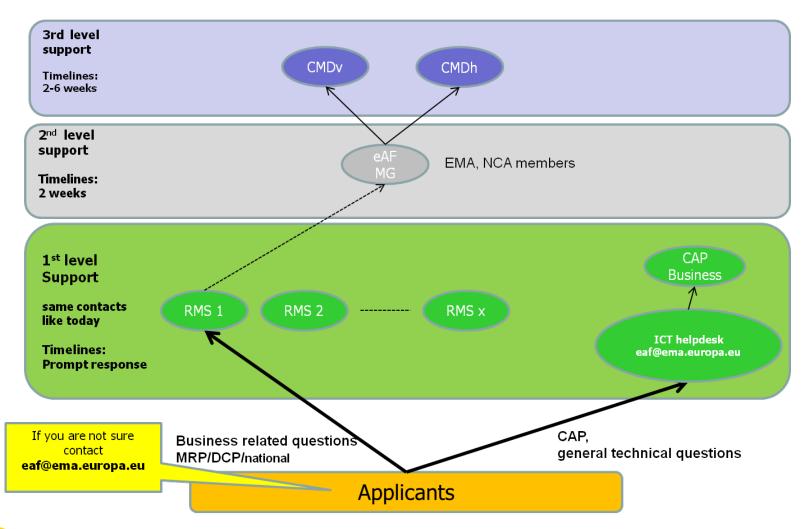

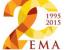

# eAF – Impact of mandatory use

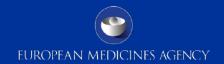

### Preparation

- There is no further transitional period regarding the mandatory usage the forms are available from the eAF website
- The eAFs should be submitted as 'real' eAFs meaning that they are kept in electronic format and are submitted with the xml. Forms that have been printed and scanned as PDF lose all their intelligent features and become flat PDFs. These do not allow import/export of xml data into receiving systems
- The eAFs are mandatory also for submissions where the product lifecycle is paper based i.e. eAFs must be used also for paper submissions (NTA form is replaced by eAF which can be printed if required)
- The mandatory use of the eAFs does not change any existing wet signature requirements by the NCAs – only the form changes – i.e. instead of the word or pdf version of the AF available in the NTA Eudralex website the only forms available are the PDF eAFs

# eAF – Impact of mandatory use

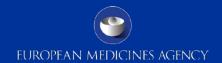

### Preparation

- Completing the form is based on controlled terminologies and is less flexible than using the paper forms. You should check at an early stage whether all terms needed are available via the form. If terms are not available through the form you should request new terms using the defined new term request process.
- Applicants should note that it will take slightly longer to open to the eAF PDFs than the paper application forms. This is due to the build in business rules and the controlled terminologies in the forms. Approximate opening times have been gathered and are published on the eAF website on a document called <a href="mailto:eAF performance">eAF performance</a>. EMA is continuously working hard to improve the performance of the forms.

# eAF - Impact of mandatory use

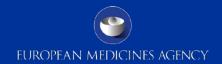

### Form versions

- The Notice to Applicants (NTA) application forms are updated regularly and to ensure that the eAF corresponds with the latest NTA forms new versions of the eAFs are launched. In majority of the eAF versions include changes implemented in NTA forms. Alongside these changes, additional usability improvements are provided based on prioritised change requests. NTA announces a date from when onwards the new version must be used. For releases without any NTA changes, the mandatory use date is decided together with the network at the eAF maintenance group (MG)
- Version 1.19 of the eAFs is reflecting changes in the NTA initial MAA form and additionally, number of change requests have been implemented in all four forms. All implemented change requests are listed on the eAF <u>release notes</u> available on the eAF webpage.
- V 0.20 will bring further bug fixes and usability improvements based on change requests prioritised by the eAF MG (consisting of NCAs and industry).

# eAF - Receipt and validation

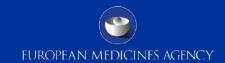

- All applications submitted after 1 January 2016 should be submitted in eAF format – it is the applicants responsibility to provide the application using the correct version of the eAFs
- Paper forms are only accepted for ongoing procedures after the mandatory use starts – there is no need to convert from NTA paper form to an eAF in the middle of the procedure!
- As usual previous versions of the forms are accepted for ongoing procedures – there is no need to update the form version in the middle of the procedure
- As with any application form the eAFs should be provided as a part
  of the submission package i.e. for eCTD submissions the eAF should
  be included inside the eCTD structure in Module 1 folder 1.2.
  Similarly for NeeS or VNeeS submissions, the eAF should be provided
  as a part of the submission

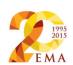

# eAF - Receipt and validation

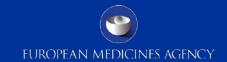

- The eAFs should not be sent as a separate email or CESP submissions
- The eAF should be provided in PDF format within the submission.
- The applicants should not provide the xml extraction along with the submission data as it would lead to a need to check that the xml and the PDF are identical.
- The receiving NCAs will extract the xml where necessary for their business processes
- A known issue with the Fast Web View not being compatible with eAFs – eCTD and NeeS validation tools will give Best Practice error which should be ignored.

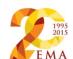

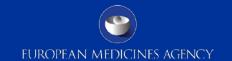

- All applications submitted after 1 January 2016 should be prepared in eAF format
- You can recognise the eAFs easily as they look different from the NTA paper forms, see example below of:
  - the Initial H-MAA:

eAF

# EUROPEAN COMMISSION HEALTH AND CONSUMERS DIRECTORATE-GENERAL Health Systems and products eAF Version Number: 1.19 Brussels, (2015) Revision 12 NOTICE TO APPLICANTS Medicinal Products for Human Use VOLUME 2B Module 1.2: Administrative information Application form September 2015

### Paper form

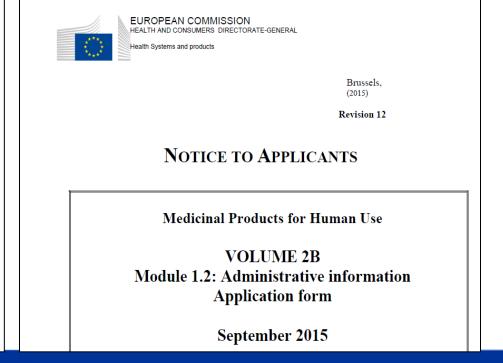

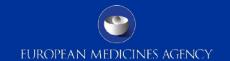

### – the Initial V-MAA:

### **eAF**

# 1.7

### EUROPEAN COMMISSION ENTERPRISE AND INDUSTRY DIRECTORATE-GENERAL

Consumer goods

Pharmaceuticals

eAF Version Number: 1.19

Brussels, 01.06.2015

Revision 7.4

### **NOTICE TO APPLICANTS**

Medicinal Products for Veterinary Use

VOLUME 6B
Presentation and content of the dossier-Part 1
Summary of the dossier Part 1A
Application form

June 2015

**Note**: The error in the European Commission header for the initial V-MAA eAF has been noticed and will be updated in the next release of the eAF.

### Paper form

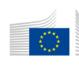

EUROPEAN COMMISSION

Health Systems and products

Brussels, 01.06.2015

Revision 7.4

### NOTICE TO APPLICANTS

Medicinal products for veterinary use

VOLUME 6B
Presentation and content of the dossier-Part 1
Summary of the dossier Part 1A
Application form

June 2015

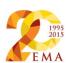

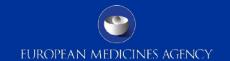

June 2015

- the Variation application:

eAF

### Paper form

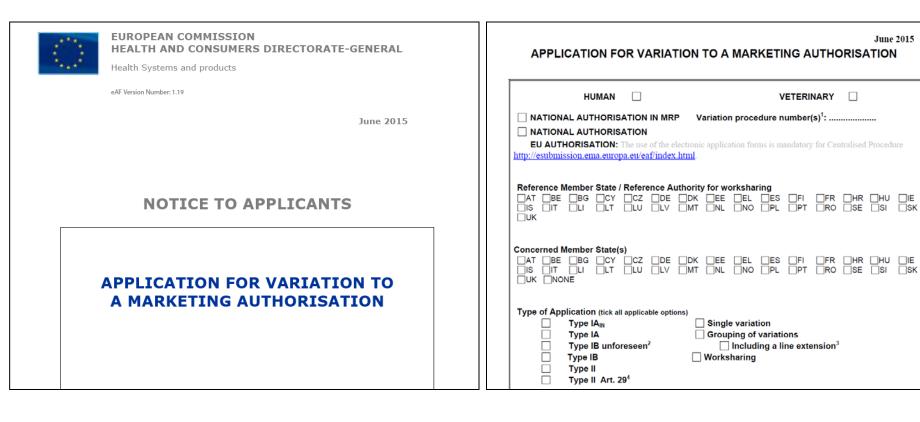

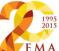

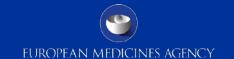

– the renewal application form:

**eAF** 

### Paper form

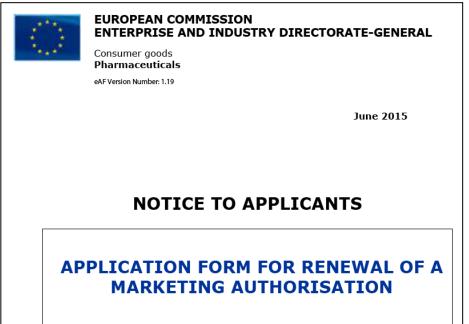

|                                                                                                    | June 2015                                     |  |
|----------------------------------------------------------------------------------------------------|-----------------------------------------------|--|
| APPLICATION FORM FOR RENEWAL OF A MARKETING                                                          |                                               |  |
| AUTHORISATION                                                                                        |                                               |  |
|                                                                                                    | 1                                             |  |
| HUMAN                                                                                                | VETERINARY                                    |  |
| NATIONAL AUTHORISATION IN MRP/DCP                                                                    | MRP/DCP procedure number <sup>1</sup> :/_///  |  |
| NATIONAL AUTHORISATION ONLY                                                                          |                                               |  |
| EU AUTHORISATION: The use of the electronic application forms is mandatory for Centralised Procedure |                                               |  |
| http://esubmission.ema.europa.eu/eaf/index.html                                                      |                                               |  |
| Reference Member State:                                                                              |                                               |  |
|                                                                                                    | □EE □EL □ES □FI □FR □HR                       |  |
|                                                                                                    | DLV DMT DNL DNO DPL DPT                       |  |
| □RO □SE □SI □SK □UK                                                                                  |                                               |  |
|                                                                                                    |                                               |  |
| Concerned Member States:                                                                             |                                               |  |
| │ □AT □BE □BG □CY □CZ □DE □DH<br>│ □HU□IE □IS □IT □LI □LT □LU                                        | KEEELESFIFRHR<br>JLVMTNLNOPLPT                |  |
| □ □ □ □ □ □ □ □ □ □ □ □ □ □ □ □ □ □ □                                                                | LEV LINE LINE LINE LIFE                       |  |
|                                                                                                    |                                               |  |
| Is the product currently marketed? Yes No                                                            | If yes, in which Member States <sup>2</sup> ? |  |
| □ AT □BE □BG □CY □CZ □DE □DK                                                                         | □EE □EL □ES □FI □FR □HR                       |  |
| □HU □IE □IS □IT □LI □LT □LU                                                                          | □LV □MT □NL □NO □PL □PT                       |  |
| □RO □SE □SI □SK □UK                                                                                  |                                               |  |
| (Tourset day)                                                                                        | No                                            |  |

# Navigation before and after locking the formal agency

### TABLE OF CONTENTS

### DECLARATION AND SIGNATURE

TYPE OF APPLICATION

- 1.1 This application concerns
- 1.2 Orphan medicinal product information
- 1.3 Application for a change to existing marketing authorisation leadin extension as referred to in Annex I of Regulations (EC) no 1234/20 national legislation, where applicable

unlocked

- 1.4 This application submitted in accordance with the following Article 2001/83/EC
- 1.5 Consideration of this application also requested under the following Directive 2001/83/EC or Regulation (EC) No 726/2004
- 1.6 Requirements according to Regulation (EC) No 1901/2006 ('Paedia
- 2. MARKETING AUTHORISATION APPLICATION PARTICUL 2
- 2.1 Name(s) and ATC code
- 2.2 Strength, pharmaceutical form, route of administration, container:
- 2.3 Legal status
- 2.4 Marketing authorisation holder / Contact persons / Co
- 2.5 Manufacturers
- 2.6 Qualitative and quantital;
- 3. SCIENTIFIC ADVICE Click to advance to named section.
- 4. OTHER MARKETING AUTHORISATION APPLICATIONS
- 4. OTHER MARKETING AUTHORISATION APPLICATIONS
- 4.1 For National/MRP/DCP applications, please complete the following with Article 8(j)-(l) of Directive 2001/83/EC
- 4.2 Marketing authorisation applications for the same product in the El qualitative and quantitative composition in active substance(s) and pharmaceutical form from applicants belonging to the same mothe group of companies OR which are "licensees").
- 4.3 For multiple/duplicate applications of the same medicinal product
- 4.4 Marketing authorisation applications for the same product outside applicants belonging to the same mother company or group of com are "licensees". Same qualitative and quantitative composition in a and having the same pharmaceutical form).
- ANNEXED DOCUMENTS (where appropriate)

FORM VALIDATION

# TABLE OF CONTENTS DECLARATION AND SIGNATURE

1. TYPE OF APPLICATION

- 1.1 This application concerns
- 1.2 Orphan medicinal product information
- 1.3 Application for a change to existing marketing authorisation leading to an extension as referred to in Annex I of Regulations (EC) no 1234/2008, or any national legislation, where applicable
- 1.4 This application submitted in accordance with the following Article in Directive 2001/83/EC
- 1.5 Consideration of this application also requested under the following article in Directive 2001/83/EC or Regulation (EC) N° 726/2004
- 1.6 Requirements according to Regulation (EC) No 1901/2006 ('Paediatric Regulation')
- 2. MARKETING AUTHORISATION APPLICATION PARTICULARS
- 2.1 Name(s) and ATC code
- 2.2 Strength, pharmaceutical form, route of administration, container and pack sizes
- 2.3 Legal status
- 2.4 Marketing authorisation holder / Contact persons / Company
- 2.5 Manufacturers
- 2.6 Qualitative and quantitative composition
- 3. SCIENTIFIC ADVICE

Click to advance to named section.

### 4. OTHER MARKETING AUTHORISATION APPLICATIONS

- 4.1 For National/MRP/DCP applications, please complete the following in accordance with Article 8(j)-(l) of Directive 2001/83/EC
- 4.2 Marketing authorisation applications for the same product in the EEA (same qualitative and quantitative composition in active substance(s) and having the same pharmaceutical form from applicants belonging to the same mother company or group of companies OR which are "licensees").
- 4.3 For multiple/duplicate applications of the same medicinal product
- 4.4 Marketing authorisation applications for the same product outside the EEA (i.e from applicants belonging to the same mother company or group of companies OR which are "licensees". Same qualitative and quantitative composition in active substance(s) and having the same pharmaceutical form).
- ANNEXED DOCUMENTS (where appropriate)

FORM VALIDATION

locked

# Navigation before and after locking the form of the second second

unlocked

locked

### **TABLE OF CONTENTS**

- 1. APPLICATION FOR VARIATION TO A MARKETING AUTHORISATION
- 2. PRODUCTS CONCERNED BY THIS APPLICATION<sup>7</sup>
- TYPES OF CHANGE(S)

ANNEXED DOCUMENTS (WHERE APPROPRIATE)

**DECLARATION OF THE APPLICANT** 

**SIGNATURE** 

NOTES

FORM VALIDATION

### TABLE OF CONTENTS

- 1. APPLICATION FOR VARIATION TO A MARKETING AUTHORISATION
- 2. PRODUCTS CONCERNED BY THIS APPLICATION<sup>7</sup>
- 3. TYPES OF CHANGE(S)

ANNEXED DOCUMENTS (WHERE APPROPRIATE)

**DECLARATION OF THE APPLICANT** 

**SIGNATURE** 

NOTES

FORM VALIDATION

# **√**Μ

### TABLE OF CONTENTS

- 1. APPLICATION FOR RENEWAL OF A MARKETING AUTHORISATION
- 2. APPROVED MANUFACTURERS
- QUALITATIVE AND QUESUBSTANCE(S) AND 1 Click to advance to named section.

**DECLARATION AND SIGNATURE** 

**NOTES** 

**FORM VALIDATION** 

RMS OF THE ACTIVE

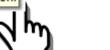

TABLE OF CONTENTS

- APPLICATION FOR RENEWAL OF A MARKETING AUTHORISATION
- 2. APPROVED MANUFACTURERS
- QUALITATIVE AND QUANTITATIVE COMPOSITION IN TERMS OF THE ACTIVE SUBSTANCE(S) AND THE EXCIPIENT(S)

**DECLARATION AND SIGNATURE** 

NOTES

FORM VALIDATION

Click to advance to named section.

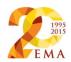

# eAF - form validation

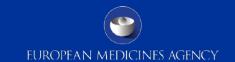

- All eAFs contain built in business validation based on complex validation rules if you identify incorrect business rules please report to <u>eAF@ema.europa.eu</u> to raise a change request
- Ideally, all validation errors are solved before finalising and locking the form –it's very important to save the unlocked forms before closing them in case there are any validation issues and updated form is requested it is not possible to change already locked forms and in case no unlocked version has been saved you might have to refill the whole form in order to make changes to respond to the validation comments
- Occasionally it is not possible to solve all validation comments and once the forms are locked the form will display the number of 'form validation errors' at the very end of the form – however it is not possible to see to which sections these validation errors refer to. Validation errors in the form can, in most cases, be ignored as these often refer to sections for which a separate annex has been provided.

### FORM VALIDATION

# eAF - form validation

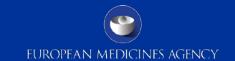

- The form validation is not a technical eCTD or NeeS/VNeeS validation
- Leaving validation errors in the form does not affect eCTD or NeeS/VNeeS
   validation the purpose of this validation is simply to guide you to fill in the form
   correctly and to fill in mandatory fields of the forms
- In many cases, form validation errors do not lead business validation errors
- Form that doesn't have any form validation errors might still be invalidated during the business validation step it's important not to confuse form validation with business content validation!
- If a new version of the forms has become available / entered into force between the receipt of a new (initial, variation or renewal) application and request for supplementary information (validation comments) the applicant **does not** need to change the form version

# How to lock the form (1)

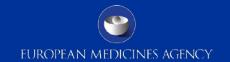

- After finalising data entry you will need to lock the form before submitting it to the authorities
- Save the un-locked form in advance, you may need to change data at a later point in time
- Navigate to section 'Signature'
- The tool tip describes the actions E-mail required.
- Select an image from file system
- Before the form is locked a validation process is running and will indicate all missing values
- This process cannot be stopped
- Once the process ended all field Sote: if fees have been paid, attach proof of payment in (Annex 5.1) see information on fee payments on EMA/CI are displayed in grey, the validation error sum will be displayed at the far end of the

Function Address 1 Kurt-Georg-Kiesinger-Allee 3 Address 2 In process once the signature Postcode 53175 Country Germany image has been added and +49 228 207 3458 Telephone saving the file was confirmed Telefax klaus.menges@bfarm.de

Signatory Validating Form - Please Wait

This form was authorised following company policies by Dr. K. Menges, Senior Reg. Affairs Manager of BfArM with authorisation to sign. The signature is in file.

Note: please attach letter of authorisation for communication/signing on behalf of the applicant in (Annex 5.4)

FORM VALIDATION

Validation Frrors: 0

Date

# How to lock the form (2)

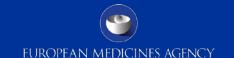

- Once the form has been saved and is locked the presentation changes to grey
- The image could be an image of a real signature as well

On behalf of the applicant Copy contact details from previous section Title First name\* Klaus Surname Menges Function Kurt-Georg-Kiesinger-Allee 3 Address 1 Address 2 Postcode 53175 Country Germany Telephone +49 228 207 3458 Telefax klaus.menges@bfarm.de E-mail Date Signatory usr's Van Beefhoven Note: please attach letter of authorisation for communication/signing on behalf of the applicant in (Annex 5.4)

Note: if fees have been paid, attach proof of payment: (Annex 5.1) see information on fee payments on EMA/CMDh website.

# eAF – controlled terminology

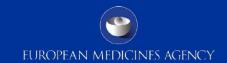

- The dropdown lists or selections from catalogues include terms according to standardised nomenclatures and quality standards for medicinal substances and products of EDQM or the EUTCT system
- In case of a missing term please use the <u>eAF Term Request Form</u>. Once completed, you will need to submit your form via email to <u>mdms@ema.europa.eu</u>
- A provisional term may be added to the list within 5 working days; however, please note that there is a possibility that the term might not be approved and ultimately added to the list for future use. For further guidance please refer to <a href="http://esubmission.ema.europa.eu/eaf/5\_eAF%20Term%20Request%20Process.ppt">http://esubmission.ema.europa.eu/eaf/5\_eAF%20Term%20Request%20Process.ppt</a>
- In case NCAs identify an inappropriate term used the applicant must correct it and should ask for a provisional term according to the defined process
- All controlled terminology lists used in the eAF can be found from EUTCT
- Initial testing shows that it is possible to copy content selected from dropdown menus in v.1.19 this might depend on the version of Adobe you have available

# eAF Term Request Process

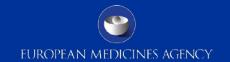

In case MAH/NCA will ask for new terms

→ EMA provides a standardised request procedure available on the eAF website

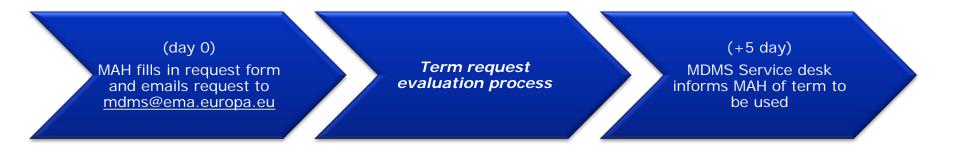

\* In the term request form there are detailed instructions on what information is required to apply for changes in each list.

# eAF Term Request Process – 5 days SLA

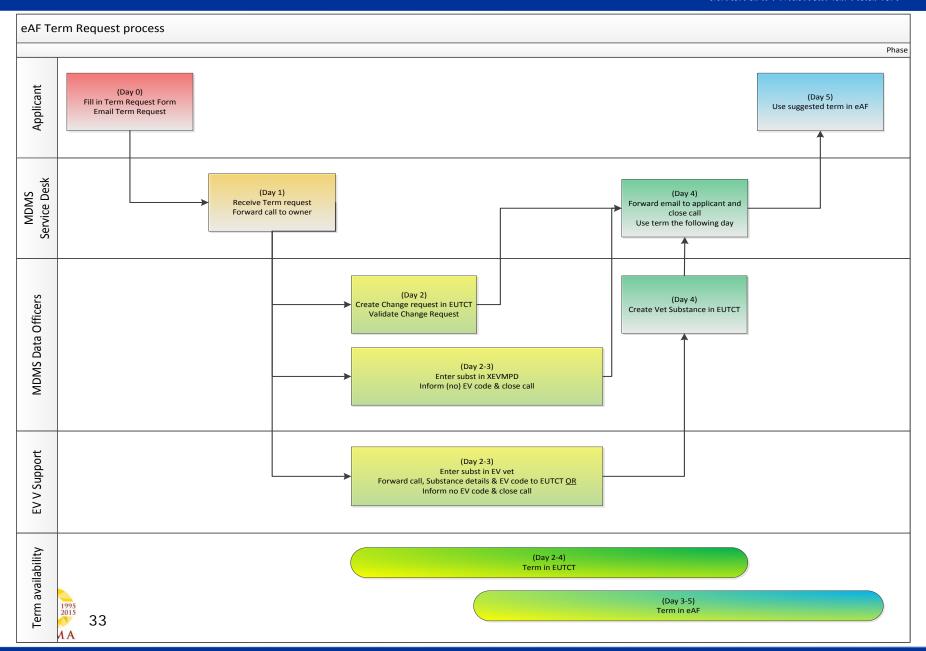

# eAF – workaround solutions

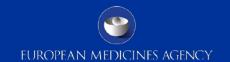

- The most commonly used workaround solution is an addition of an annex to the form as the relevant section cannot be filled as required in the eAF - these are not the annexes as referred to e.g. in section 5 of the initial forms
- The annex must be included as a separate, **clearly named** document in the same folder (e.g. 1.2 in EU M1) where the application form is provided! We recommend that the annex is named as per the section of the form that is provided in the annex.
- The standard PDF functionality of adding an annex using the paperclip function must not be used as the annexed documents will not be visible when viewed via eCTD review tool (e.g. EURS)

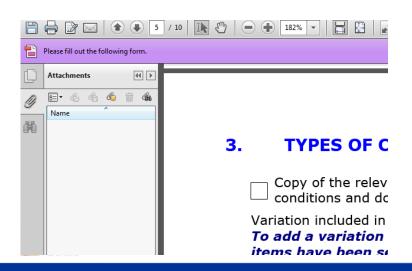

### **ANNEXED DOCUMENTS (WHERE APPROPRIATE)**

The following amended product information proposals are provided ir volume 6B format, where applicable:

- Summary of product characteristics
- Manufacturing Authorisation Holder responsible for batch release
- Labelling
- Package leaflet

# eAF – workaround solutions

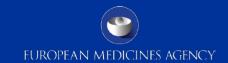

 For MRP/DCP the renewal form might contain multiple product names all entered in the same single row as the current version of the form does not allow duplication of the 'Invented name' field.

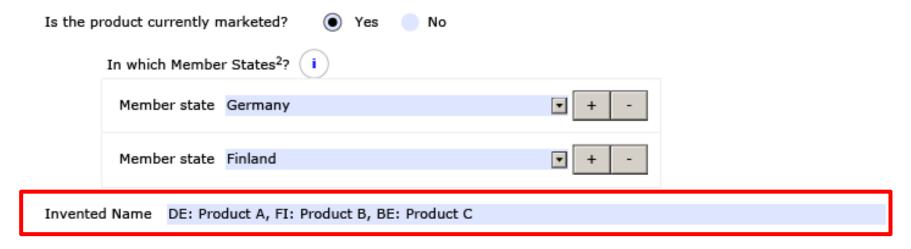

 This is an existing change request based on feedback from NCAs that this is a field that is duplicated in the paper forms.

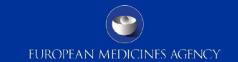

- For MRP/DCP the variation form will cover multiple product names by using the Annex B option.
- You need to enter the high level number in section 1 or

DE/H/5555/001-003/1A/018/G

in case of worksharing, where to include the product specific variation number

#### AT/H/xxxx/001G

- You should also enter the MRP number and the national authorisation number before using the Annex B option to allow a proper identification of the product out of the XML data set.
- Repeat the lower section as needed.

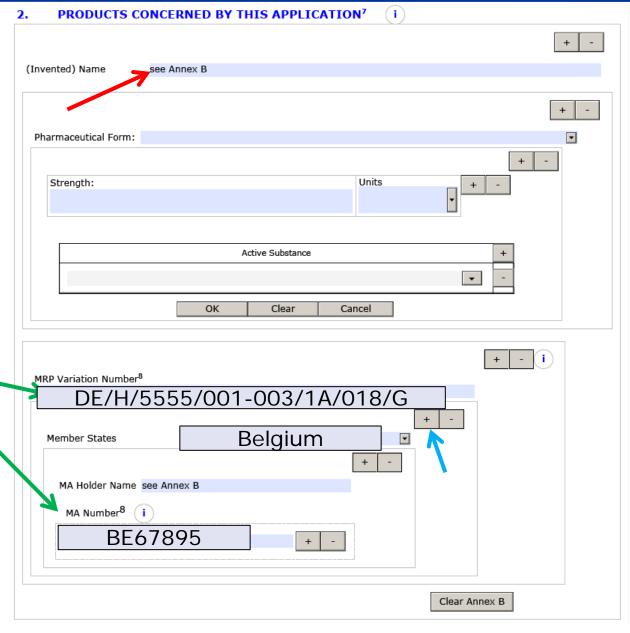

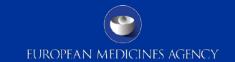

- Duplicating the entire section should only be used in case products are concerned which differ in regard to pharmaceutical form and active ingredients.
- If different product names need to be covered the previous workaround is easier to handle.
- Entering the correct MRP number is again essential to allow a proper identification of the product out of the XML data set.

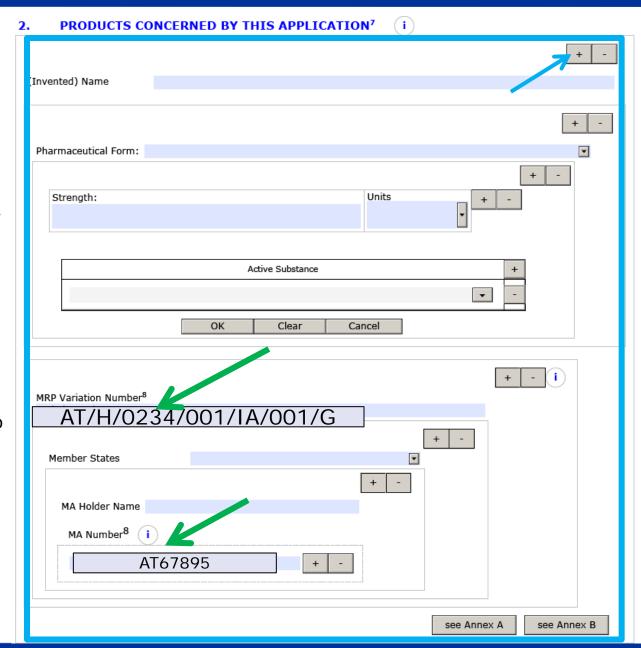

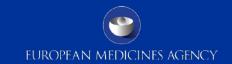

- Detailed instructions how to use workaround solutions is available in the <u>eAF</u>
   <u>O&A document</u> and the <u>eAF Technical Guidance</u> documents both are published on the eAF webpage if you need more advice contact <u>eAF@ema.europa.eu</u>
- If you have a question that is not responded to in the guidance documents send your question to <u>eAF@ema.europa.eu</u>. Most commonly asked questions will be added in to the Q&A document and in the eAF Technical Guidance document during the next update of these documents
- The forms have been built so that they contain build in business rules, guiding you to fill in the forms the correct way and this might in some sections compromise flexibility, however, the forms remain flexible and there are multiple different ways to fill in several sections depending on each specific application. EMA directs applicants to NCAs/RMS when there are questions on how to fill in certain parts of the forms for MRP/DCP/NP applications to ensure there are no content validation issues

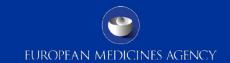

- Advice from EMA and NCAs for the applicants for workaround solutions is to always mention in the application cover letter that a workaround solution has been used to avoid any business validation issues. There is no need to mention the workaround for addition of the salt/hydrate form as this is not displayed as a workaround for NCAs.
- The current version of the forms has some known defects and issues for which an updated 'known defects and workaround solutions document' will be made available on the eSubmission website.
- Some of the known defects in the forms released on 9<sup>th</sup> November 2015 were severe and an emergency hotfix was released on Monday 30<sup>th</sup> November 2015 – the date from when the v1.19 will replace v1.18 has been postponed until 11<sup>th</sup> January 2016 – the date of the mandatory use of the eAF has not been postponed!
- During this transitional period, until 11<sup>th</sup> of January 2016, both versions v1.18 and v.1.19 (original and hotfix versions) will be accepted

### eAF – Known defects

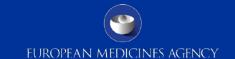

• v1.19 of the variation eAF is duplicating fields in Section 2 Products Concerned By This Application, if a second Invented Name for an MRP submission is added the form adds a second section, but also adds fields for MA Holder Name and MA Number in two places, not replicating the structure of the original section (see screenshots below and attached eAF). This is issue is persisting also when 'National authorisation' is selected. For national variations the MRP field should

be ignored.

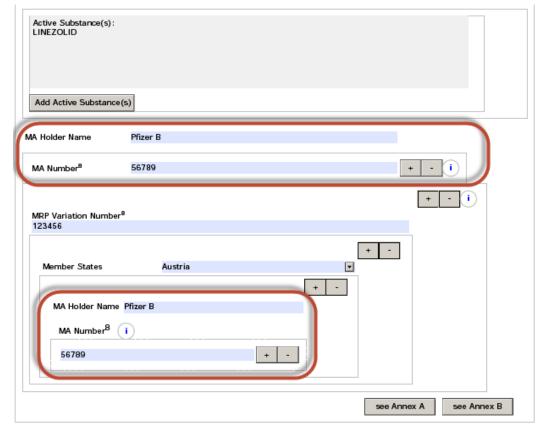

### eAF – Known defects

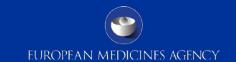

• v1.19 of the variation eAF is not displaying the name of the certain z scopes correctly in the summary box and in the 'present and proposed' section. This is a very complex defect and hence there is no immediate fix provided for the variation form as part of the hotfix. Please provide the details in the precise scope field and describe the issue on the cover letter.

| Variation | Selected |  |  |
|-----------|----------|--|--|
| z)        | 2        |  |  |
| B.I.e.3   | 1        |  |  |
| B.I.e.2   | 1        |  |  |

|   |         |                                                                                            | Pro  | cedui |
|---|---------|--------------------------------------------------------------------------------------------|------|-------|
| × | B.I.e.2 | Introduction of a post approval change management protocol related to the active substance |      | II    |
|   | z)      | Other variation                                                                            | ⊠ IA |       |

# eAF - How to submit in VNeeS, Nees and ECTD

- The location within the dossier does not change due to the different format
- You may use the same file names as in the past
- Due to a possibly higher number of attached annexes it is highly recommend to follow this naming convention:
  - eCTD and NeeS: cc-form.pdf will contain the eAF PDF file, XML data will extracted from there. If any additional file is named differently it will become very easy for NCAs to identify the file to be extracted All annexed files should make use of the variable part to identify different content, e.g. annex on section 2.6.2 or proof of payment or annex 5.19: cc-form-annex2-6-2.pdf, cc-form-proofpayment.pdf, cc-form-annex-5-19.pdf
  - In MRP/DCP one common application form is highly recommended.
  - VNeeS: As there no detailed naming convention exists it is recommended to adapt the file names as it is required for human medicinal products

## eAF – export and import of data

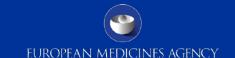

- Data can be extracted from the PDF file in XML format at any time
- If the form has been
  'locked', neither the
  applicant nor the receiving
  agency is able to make
  changes to the form.
  However, the marked
  buttons at the far end of
  the form are still working

```
<a> <xfa:data xmlns:xfa="http://www.xfa.org/schema/xfa-data/1.0/"></a>
    <maa:eu_application_form xsi:schemaLocation="http://www.ema.eaf/maa/maa_human.xsd"</p>
      xmlns:xsi="http://www.w3.org/2001/XMLSchemainstance" xmlns:rdm="http://www.ema.eaf/dictionary
      xmlns:maa="http://www.ema.eaf/maa/">
       \ <maa:envelope>...</maa:envelope>

▲ <maa:initial-application-form-human>
         \times \text{maa:scientific-advice}...
           <maa:declaration>.../maa:declaration>

✓ <maa:chapter-1>

▲ <maa:procedure-type>

▲ <maa:mutual-recognition-procedure>
                  <rdm:selected>1</rdm:selected>
                  <rdm:selected scope></rdm:selected scope>
                  <rdm:procedure-number>DE/H/1234/001/MR</rdm:procedure-number>
                  <rdm:reference-member-state>100000000403 | Germany</rdm:reference-member-state>
                  <rdm:date-of-authorisation>2014-02-26</rdm:date-of-authorisation>
                  <rdm:market-authorisation-number>12345.00.00/rdm:market-authorisation-number>
                  <rdm:first-use>1</rdm:first-use>
                  <rdm:waiver-amendment-psur></rdm:waiver-amendment-psur>
                > <rdm:member-renewals>...</rdm:member-renewals>
                </maa:mutual-recognition-procedure>
              > <maa:decentralised-procedure>...</maa:decentralised-procedure>

\( \text{maa:national-procedure} \)...
\( /maa:national-procedure \)

              </maa:procedure-type>
Error Color Scheme @Yellow ORed
                                                                    Import XML
                             Save Form
                                          Print Form
                                                                                 Update list
```

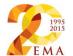

Validate Form

Jump to selected

## eAF – export and import of data

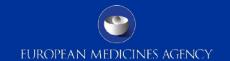

- Exported data can be imported into an empty form.
- Using this functionality you can "copy" a filled unlocked form e.g. after a version update. Be aware that intellectual control is essential and most likely manual re-work becomes necessary.
- You are able to import the data also in case of a locked form. But the import includes the signature image as well and the form remains locked.

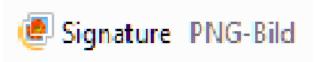

This form was authorised following company policies by Dr. K. Menges, Senior Reg. Affairs Manager of BfArM with authorisation to sign. The signature is in file.

<maa:signature>...</maa:signature>

▲ <maa:dec-signature href="" xfa:contentType="image/png"> iVBORw0KGgoAAAANSUhEUgAABdwAAAEsCAIAAABNiuY5AAAACXBIWXMAAA7EAAAOxAGVKw4bAAAA B3RJTUUH3wkeDQcreU+6UwAAAAd0RVh0QXV0aG9yAKmuzEgAAAAMdEVYdER1c2NyaXB0aW9uABMJ ISMAAAAKdEVYdENvcHlyaWdodACsD8w6AAAADnRFWHRDcmVhdGlvbiB0aW11ADX3DwkAAAAJdEVY dFNvZnR3YXJ1AF1w/zoAAAALdEVYdERpc2NsYWltZXIAt8C0jwAAAAh0RVh0V2FybmluZwDAG+aH AAAAB3RFWHRTb3VyY2UA9f+D6wAAAAh0RVh0Q29tbWVudAD2zJa/AAAABnRFWHRUaXRsZQCo7tIn AAAgAE1E0VR4nOzd6XMc15nn+29m1obCvpIAuG8iaYmyJC+yu+2e9rinozti3kzE/Qfun3Tf3P/i ztyYuOOJnuix3d5E2bLUkkhxE3cAJBZiR62ZeV8852R1FUFakiUVSfw+L0jkQaGqUKjKc/Kc5z1P kKYpIiIiIIIIILy70r7/ORERERERERA4iTcqIiIiIIIIIPSBJmVERERERERERPpAkzIiIIII IIIIIIn2gSRkRERERERERkT70pIyIiIIIIIIIISB9oUkZEREREREREPA80KSMiIIIIIIII0gealBER ERERERE6QNNyoiIiIiIiIIIIPIEmZURERERE ERERERGRPtCk XML extract jIiIIiIiIiIhIH2hSRkRERERERESkDzQpIyIi

gSZ1RERERERERET6QJMyIiIiIiIiIiJ9oEkZ

iIiIiIiIij0 aFJGRERERERE

RKQPNCkjIiIiIIiItIHmpQREREREREREekDTcqIiIiIIIIIIPSBJmVEREREREREPpAkzIiIiIi IiIiIn2gSRkRERERERERkT7QpIyIiIiIiIiISB9oUkZEREREREREpA80KSMiIiIIIIiIi0gealBER ERERERER6ONNyoiIiIiIiIIIIIEmZURERERERERE+kCTMiIiIIIIIIiFaBJGRERERERERGRPtCk jIiIIIIIIIIIH2hSRkRERERERESkDzQpIyIiIIIIIILSB5qUERERERERERHpA03KiIIIIIIIIIJ0 gSZ1RERERERERET6QJMyIiIIIIIIIJ9oEkZEREREREREZE+0KSMiIIIIIIIIEgfaFJGRERERERE RKOPNCkjIiIiIiIiItIHmpOREREREREREkDTcqIiIiIIIIPSBJmVERERERERERPpAkzIiIiIi

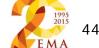

### Other Questions - Overview

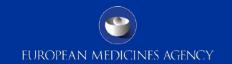

Slide 46 to 47 – Form versions

Slide 48 – Guidance

Slide 49 – Locking and signature

Slide 50 to 52 – MRP/DCP

Slide 53 to 55 – National requirements

Slide 56 – Paper submissions

Slide 57 – Templates

Slide 58 to 62 – Variations specific

Slide 63 to 64 - Renewal Form

Slide 65 – Initial MAA form

Slide 66 – Veterinary specifics

Slide 67 – Missing terminology

Slide 68 – Form validation errors

Slide 69 - Workaround solution

Slide 70 – Fast web view

Slide 71 to 75 – Issues

Slide 76 – Urgent help

Slide 77 – Submissions

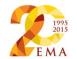

### Questions – Form versions

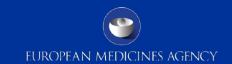

- Will applicants be informed of upcoming updates to the AF some time in advance of it coming into force?
   Yes, please check eAF - website
- If so, how long in advance?
   The release schedule is available in the eAF webpage. For example; the date for version 1.20 has been published (15.04.2015)
- What if we have prepared a variation with the electronic AF and while finalising all the documentation for the submission there is an update to the AF (a new version). For how long will the previous version be accepted for submission?
  - A transitional period is available please find details for version 1.20 in this presentation.
- Will there be a technical possibility to update the AF to the new version without losing the variation/product/company specific data added?
   It is possible to export and import the user inserted data to the new version of the form, however, updates of the underlying data exchange standard (XML-data) can mean that some fields are not correctly imported.
   Normally usability changes will have no impact on the data imports, however, e.g. v. 01.20 will change the DES

### Questions – Form versions

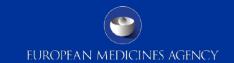

- Is it possible to use current AF (paper version) within the eCTD for the MAAs submitted till 31.12.2015 till the end of the procedure? Namely, if there is a change impacting AF during the procedure, it would be a double work (first filling out paper version and then complete eAF from the scratch). Also, some MSs could have comment on eAF whereas not having them till that moment on paper version of the AF?
  - There is no need to change the format or the version of the application in the middle of the procedure.
- Is it expected with eAF becoming mandatory 1/1/16, that already approved paper AF needs to be converted to eAF, when submitting a baseline sequence next year to start eCTD lifecycle?
  - If the baseline is provided with a **new** regulatory activity it should contain the latest version of the eAF. It will become mandatory to use the eAFs for all human and veterinary initial, variation and renewal applications from 1 January 2016.

## Questions - Guidance

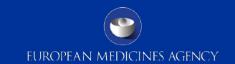

Will the guidance and Q&A documents be updated before end of the year, when?

Regular updates are planned and next update is expected in January 2016

## Questions - Locking and signature

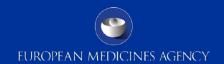

- Will the process to lock the form be changed (currently import of a signature image needed), e.g. by a button or tick box?
   There are no existing CRs to change this functionality
- What does this mean regarding the legal relevance of the signature image and what is required to authorise the form by the MAH from a legal perspective?
   "This image will not work as a digital advanced or qualified electronic signature nor can replace requirements of wet signed forms."
   Please check national requirements for signatures.
- Does the scanned image work as a digital advanced or qualified electronic signature? Can it replace requirements of wet signed forms?
   Please check national requirements for signatures
- We know that a qualified certificate is needed to sign EMA forms. Therefore we take into account as an option to use SAFE BioPharma certificates. But I'm unsure if they fulfill the EMA requirements. I saw that there is a list of TrustCenters, but I don't find no non-country-specific providers. Where can I check if we are able to use SAFE for EMA submissions? The forms should be signed using a scanned image of a signature. There is no need to use qualified signatures for eAFs submitted to the EMA for Centralised Procedure applications.

### Questions - MRP/DCP

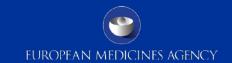

- Should we use one single (common) form for all Member States in the MRP/DCP applications?
   Yes, this is highly recommended. There are no country specific electronic application forms available.
- Is one single (common) form in English language accepted?
   Yes, there are no national translations available; in MRP/DCP all member states should accept the application form in common language. Please consult CMDh and CMDv web-sites.
- Are additional paper forms (with wet-ink signature) required in any Member State?
   Please check national requirements; harmonisation of the signature requirements is not in the remit of the eAF MG. Questions on national requirements can be forwarded to <a href="mailto:eaf@ema.europa.eu">eaf@ema.europa.eu</a> or directly to the relevant NCA
- Can we submit a common and unique e-AF for MRP/DCP? How will it be managed?
   Yes, this is highly recommended. The file name will be common-form.pdf (not using the variable part)

### Questions - MRP/DCP

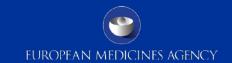

- We use a specific AF for Homeopathic medicinal products' Marketing Authorisation Applications. Will a specific eAF be published and when?
  - This specific form is currently not adapted for eAF purpose. It need to be clarified whether existing differences and additional needs can be accommodated in the eAF MAA (hum and vet).
- Use of eCTD is not mandatory in the NCA to which I'm submitting to. Do I still have to use the eAF?
   Yes, the use of eAF will become mandatory for all submission formats including paper based applications.
- Will each National Competent Authority decide whether the eAF should be compulsory or not for National?
   The NTA application forms will be replaced by the eAFs for all procedure types. If you have any questions, please contact the relevant NCA.

### Questions – MRP/DCP

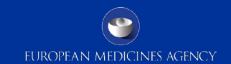

- In DCP/MRP an AF signed by multiple responsible persons is needed for communication with specific Authorities (could be initial submission or renewal or variation). How this can be done with 1 AF? Or it is possible only with multiple AFs where only signatory person is different?

  Ideally provide a single contact point. For those NCAs that require
  - Ideally provide a single contact point. For those NCAs that require multiple contact persons include a separate annex with the contact details.
- Using a single eAF for MRPs/DCPs for all member states: In particular, information on Section 1, Name and address of the Applicant/MA holder – within an MRP/DCP submission, the Application/MA holder may differ per member state. This section is currently not replicable, therefore we are unable to add differing Applicants/MA holders within one single form. We suggest making the applicant section of the eAF repeatable.
  - This is an existing change request to the form and we are hoping to improve this section in the next release of the forms (v. 01.20)

## Questions - National requirements

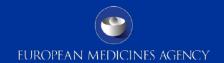

- Will the national requirements for local language form requirements remain, and if so, what is the suggested workaround for this.
   Please contact the relevant NCA. There are different approaches available. eAF forms are only available in English according to the eSubmission Roadmap
- Can you confirm that there is no requirement for national translations of the
  eAF in any procedure type.
  Yes, it is highly recommended to provide a common form in common
  language. NCAs are required to accept the common version of the form. At the
  moment, we cannot exclude that some NCA require an additional document /
  translation in the workingdocuments folder or via a portal
- eAF will become mandatory for all type of licenses (Human) on 01-Jan-2016.
  Is there any visibility on whether national authorities will continue to require
  filling in a specific form linked to their own database (for example in Spain,
  currently the Application Forms are generated by the authorities database,
  with additional requirements and validation steps than those present in the
  eAF)

Please contact the relevant NCA; send feedback to eaf@ema.europa.eu

## Questions - National requirements

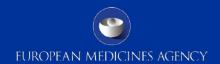

- Currently they are countries which are requesting originally signed AFs
   (without national translation required), to be submitted (irrespective if the
   submission is done via CESP or not). Will this be still necessary? If yes, the
   unsigned eAF will be printed, signed and submitted?
   The eAF does not change the wet signature requirements at the NCAs. Please
   check the national requirements for wet signatures to avoid validation issues.
- What format of AF should I submit in Countries where originally signed AF in paper format is required according to national requirements?
   Please contact the relevant NCA whether there is a need for a wet signed form in parallel. Scanned eAF are invalid and will be rejected.
- National wet signed Application Form requirements. We understand that the
  requirement for wet signed copies of the Application Form will remain.
  Following communication with the EMA, we have proposed the provision of
  printed versions of the eAF countersigned in ink, however, some countries
  have requested that a PDF scan of the wet signed version be included within
  the eCTD/NeeS. We question the requirement and value in providing this as
  the eAF and wet signed requirements will have been met.

These issue will be communicated to CMDh and CMDv because it cannot be solved within eAF MG.

## Questions - National requirements

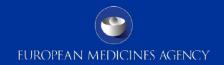

 To what extent does country-specific information have to be included in the eAF?

For some information (e.g. for MAH, MA number) provision is made for, but national particulars cannot be entered for other data (e.g. invented name, proof of payment, contact info). This seems to be an inconsistent approach which makes it difficult for companies to decide on a clear internal strategy. It can also lead to slightly different application forms in the concerned member states. Thus it would be helpful to have some room to move (e.g. extend the "see annex A/B" workaround also to other sections and not just use it for MAH, MA number). It would also be interesting to hear how other companies deal with country-specific information, and what authorities actually expect. It is recommended to prepare additional annexes, if the form does not provide sufficient possibilities itself. Annexes based on section 5 can be indicated in the respective section and need to be added in Module 1.2 anyway. A naming convention is recommended and will be added to the validation criteria. Due to the high variability of needs, this will not be added to become P/F.

# Questions – Paper submissions

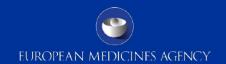

- I am still submitting in paper should I prepare the eAF to send to the agency electronically in parallel and then print it to go with the paper?
  - eAF will completely replace the NTA application forms. Please check national submission requirements if parallel electronic submission is required.
- I have seen some colleagues who are already preparing the eAF but after completion they will print the form to sign and scan it to be included in the submission. What suggestion is there to get around the electronic version of their signature, which is required to validate the form?
  - Printing and scanning the signed form should only be done for paper submissions as this way the eAF will become a flat PDF.

## **Questions - Templates**

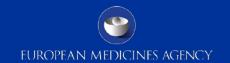

• Would the EMA agree that a master form can be prepared containing general entries that will not change, which can be 'Saved As' each time. This would remove the need for the author to update each of the drop downs etc. each time they need to complete the form? Only the details relating to the current submission would be required i.e. application number, description etc?

It is recommended that a template is created by the MAHs/applicants that can be used over and again without a need to refill all the information. It is however very important to observe if new versions of the forms become available. In those cases the templates will need to be updated.

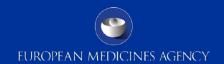

- In the variations eAF it is possible to select the types of change(s)/variation categories. Nevertheless the relevant page(s) from the Guideline for this/these change(s) still need to be attached and the relevant boxes for conditions and documentation (both for Type IA and Type IB) need to be ticked. Are there any plans to integrate this into the eAF? Any timelines available? There is an existing change request to improve the variations form. The proposed change is however a major change to the variation form and it is likely that this will not be implemented before the introduction of the Single Submission Portal
- For variation AF how the Classification Guideline table will be added?
   The classification Guideline table should be added as a separate document annexed to the application form. It should be provided in the same folder as the application form, clearly named as Classification Guideline
- eAF doesn't contain the condition(s) to which variation has to comply and documentation(s) which has to be submitted acc to type of variation. How can be this part added to the variation form?
   The conditions should be provided as a separate document annexed to the application form. It should be provided in the same folder as the application form, clearly named as Classification Guideline

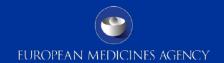

 How to represent deleted text in eAF, as strikethrough option is not available

In the section of present/proposed text in the variation form it is possible to paste in text with strike trough formatted characters using RTF.

|     | PRESENT <sup>9,10</sup> | PROPOSED <sup>9,10</sup>                                                                                                    | Ī |  |
|-----|-------------------------|----------------------------------------------------------------------------------------------------|---|--|
| wer | <del></del>             | Hinweise     Bislang sind keine weiteren Dokumente, die in der Sitzung verwendet werden könnten (z B. aktuelles Bild der Systemlandschaft) einergangen | + |  |

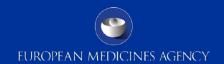

- Section 1: Why does "variation procedure number" becomes visible when choosing national procedure? This is not applicable for national procedures
   Also in case of purely national variations these cases may have a procedure number. The information note may be added to not confuse people.
- Section 2: For national procedures the set-up for MA holder name and MA number is not including Member state. The only section for national procedures where member state is present is in the section 1 "Name and address of contact person". Why is it not aligned with the same set-up as for National Authorisation in MRP/DCP?
   This deficiency will be managed with in the next version. currently a workaround (additional annex) is required.

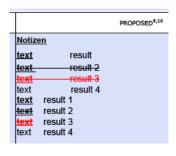

 Section 3: "Scope and background" and "Present and proposed": Will it become possible to insert a table? It would create a better overview and ease the readability Currently you can use text lines and insert blanks to structure the layout similarly; a CR will be discussed

Will it become possible to integrate the dossier requirements into the eAF for variations?
 To be responded in writing. More details on the request required.

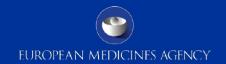

#### Variation application form / Formatting within present-proposed table:

- How can we fill the present propose-table in a more effective way?
- Concerns: The fact that no table-formatted content can be added in the text fields, forces the users to add screenshots instead; which is a tedious and time-consuming task (no copy-paste can be done, each screenshot needs to be saved as a file before being included in the image field). In addition this approach is not user friendly, since no further edits are possible and also the image could be of bad quality and low readability. In addition, the image fields are not adapting to the size of the images included, which means that the screenshots have to match with the size of the field (200 pixels of height) to be readable. This adds to the complexity as many screenshots have to be created to cover big tables.
  - More complex descriptions can be provided in an annex.
- How can we add table-formatted data in the present-proposed table? see previous question How can we copy-paste an Image? yes, you can select an image from the file system per each cell How can we add multiple pictures in the same image field? no, just one image per cell. The cells are repeatable How can we adapt the picture to the size of the field? no, the image cannot be enlarged How can we alternate text fields and image fields in the present-proposed-table (e.g. text-image-text-imagetext)? no, not with one section of present/proposed. You need to repeat the section entirely.

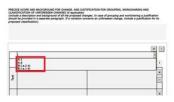

- Variation drop-down for present-proposed table:
   How can we select multiple variations for one section of the
   present-proposed table (e.g. several changes might be located in
   the same section of a document)? no, there is only one reference
   option provided.
- How can we reflect "Editorial Changes" in the present-proposed table and which drop-down option we choose for this type of changes?
  - Editorial changes should be described in the present-proposed table, but are not necessarily directly related to a variation editorial changes.

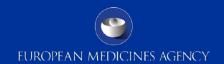

### Variation application form / Formatting within present-proposed table:

• Copy of the relevant pages from the Guideline: / How can we provide the copy of the relevant pages from the Guideline?

### TYPES OF CHANGE(S)

Copy of the relevant page(s) from the Guideline for this/these change(s) is att conditions and documentation (both for Type IA and Type IB) are ticked.

- In situations that require an extensive explanation in a specific comment field, how can we proceed if we do not have enough space for our clarifications (e.g. some comment fields only accepts 50 characters)?
   More complex descriptions and copies of the relevant conditions need be provided in an annex.
- Can you make this a future improvement that the copy of the relevant page guideline will automatically be attached as annex to the AF?
   Not with the current eAF versions; a CR will be discussed

### Questions – Renewal form

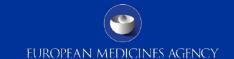

- Section 1: section for MA numbers: only the CMS countries are listed – shouldn't the RMS be listed as well? How do we fill in the MA number for the RMS?
  - If you select MRP the additional lines for RMS and procedure number will be displayed. This was a known defect that has now been fixed in the release 01.19.0.1 released on 30<sup>th</sup> November 2015.
- Section 2: Active substance manufacturers: it is not possible to add a function of the manufacturer – how do you discriminate between e.g. manufacturers of intermediates for API and the actual API manufacturer?

You can describe the role of the manufacturer in the first line. The section can be repeated as often as needed.

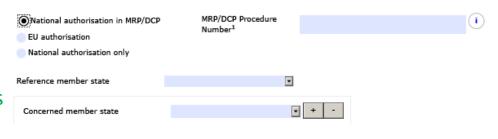

#### 2. APPROVED MANUFACTURERS

Authorised manufacturer(s) (or importer) responsible for **batch release** in the EEA (in accordance with Articles 40 and 51 of Directive 2001/83/EC, as amended, or Articles 44 and 55 of Directive 2001/82/EC (as shown in the package leaflet and where applicable in the labelling or Annex II of the Decision)

| Do you have a se | parate admin and manuf | facturer address? | O Yes | O No |  |
|------------------|------------------------|-------------------|-------|------|--|
|                  |                        |                   |       | + -  |  |
| Company name     |                        |                   |       |      |  |
| Address 1        |                        |                   |       |      |  |
| Addrace 2        |                        |                   |       |      |  |

### Questions – Renewal form

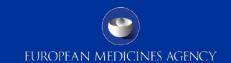

- Composition: How do you fill in details for an excipient that has been approved with the amount "q.s."?
  - Q.S was introduced as quantity operator in the eAFs and will now allow to describe the limits precisely. The guidance will be updated to reflect this change.

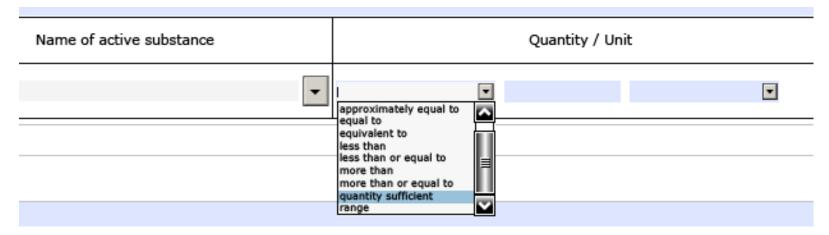

- Renewal form revision June 2015; Is there some kind of overview which explains all abbreviations used in the drop down list. For example, at section 1, when you need to complete the composition of the active substances for a tablet, you cannot choose xx mg/tablet. There is the possibility of mg/U, but I'm not sure what the "U" stands for, is it unit?
  - Values are re-used from EUTCT. Details can be retrieved from term details. In general, the abbreviations should follow common standards, i.e. The International System of Units

### Questions – Initial MAA form

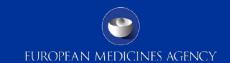

 In section, 2.6.1 Qualitative and Quantitative composition in terms of the active substance(s) and the excipient(s) there is no space to include a note to the Qualitative and Quantitative composition after the excipients list.

At the moment you have an option to add a note above of each list.

| In section, 2.6.1 Qualitative and Quantitative composition in terms of the active substance(s) and the excipient(s) there is no space to include a note to the Quali |                 |                                   |   |  |  |  |
|----------------------------------------------------------------------------------------------------|-----------------|-----------------------------------|---|--|--|--|
| Name of Excipient                                                                                                    | Quantity / Unit | Reference /<br>Monograph Standard | + |  |  |  |

# Questions – Veterinary specific

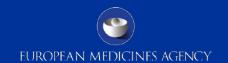

- If possible, I would need the confirmation that the eAF will be compulsory to use in MRP/DCP procedures from 1 January 2016 also for Vet procedure. In that case, how it will be handled by National Competent Authorities which are still requiring hard copies?
  - Yes, the use of the eAFs is also mandatory for Veterinary submissions as per the eSubmission Roadmap; Please contact the relevant NCA for national requirements.

# Questions – Missing terminology

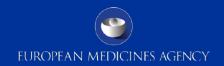

- Pharmaceutical form: If our pharmaceutical form is not listed in the form, what should we do?
   Please follow the defined missing term request process. Details are available on the eAF website.
- Active substance: When we click to the drop down window, there are no active substances to choose. Not even with writing the active substance and clicking the bottom "search". The same happens with excipients
   Occasionally there are issues with the connection to the EUTCT web services.
   If this happens, please save the form and reopen to check if the connection has returned. If the issue persists consult your IT support to check if your internet connection is working.

### Questions – Form validation errors

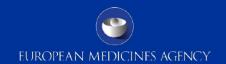

• Documents appended to this application: There are some boxes we don't need to mark as they are not applicable for us. However, if we don't mark all of them a validation error appears. What should we do? Occasionally the built in business validation rules have been interpreted incorrectly when the forms were built. You should report any unusual form validation errors to eAF@ema.europa.eu. Please note that the form validation errors are there to guide you to fill in the application correctly and sometimes it is perfectly acceptable to leave some validation errors especially when information is provided on a separate annex to the application form.

## Questions - Workaround solutions

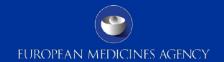

 In terms of composition, how do I address situations when label claimed active substance is a base while the actual API used is a salt as per below example:

| Material                                             | Function Quantity Unit |              | Unit | Specification |  |
|------------------------------------------------------|------------------------|--------------|------|---------------|--|
| Fluoxetine hydrochloride<br>Equivalent to Fluoxetine | Active substance       | 22.4<br>20.0 | mg   | E.P           |  |

### Currently the AF is completed as per below:

| 2.6.1 Qualitative and Quantitative                                                                                                    | ve compos        | ition ir | n terms of the acti | ve substance(s) and the excipient(s): |  |  |  |
|----------------------------------------------------------------------------------------------------|------------------|----------|---------------------|---------------------------------------|--|--|--|
| A note should be given as to which quantity the composition refers: 1 tablet List the active substance(s) separately from the excipient(s): |                  |          |                     |                                       |  |  |  |
| Name of active substance(s)* Fluoxetine                                                                                                    | Quantity<br>20.0 |          | Unit                | Reference/Monograph standard          |  |  |  |
| as<br>Fluoxetine hydrochloride                                                                                                    | 22.4             | mg       | Eur.Ph              |                                       |  |  |  |

Detailed instructions how to add salt/hydrate format in section 2.1.2 of the Initial MAA for are available in the eAF Q&A document and in the technical guidance document.

### Questions – Fast web view

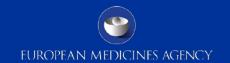

• Fast web view / Our eCTD generating software automatically saves all pdfs within the eCTD with fast web view enabled, however in the case of signed eAFs this renders them unviewable, there is no way to switch this off. The workaround we have employed is to "print" the signed eAF to pdf which is then used in the eCTD. The "printed" pdf can have the fast web view enabled and remain readable even when output as part of an eCTD. My question is two fold

Will this still be acceptable when the form becomes mandatory? When printing to PDF the bookmarks are lost, but we have been reintroducing them manually; if print to pdf is an option for eAF forms, is it necessary to reintroduce the bookmarks?

Printing and scanning to overcome the fast web view BP warning will destroy the XML-backbone (XML data) and results in an incompliant eAF which will be rejected. The eCTD validation best practise warnings can be ignored but the forms must be provided as real eAFs with xml. Flat PDFs will not be accepted.

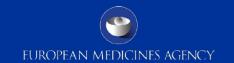

- eAF for initial MA application / Section 1.3 for the legal basis cannot be completed (the boxes which should normally be ticked (e.g. 1.3.1 for Art. 12(3)) do not pop up);
  - Please provide more details of this issue ideally with screenshots comparing it to the NTA application form.
- For the GMP-related information (5.9 and 5.10), there is a technical mismatch between the information ticked in the eAF and the automatic ticked boxes in the Annex to the eAF.
  - We are unable to reproduce this issue. Could you please provide us a copy of the form where this issue is present for further investigation.
- The section "Active Substance" is difficult to fill in especially for immunological products.
  - The AS descriptions available in the database most often do not match very well with the description in the product information. Clear instructions on the level of detail that is required should be given. Is a workaround available to indicate the immunological active substances in more detail?
  - The same workaround principle applies as for other sections. Please highlight a respective notification in your cover letter.

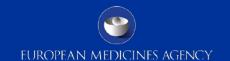

- Why is there no possibility any more to add a contact person for the Scientific Service for the CP? The User guide states the following: "In centralised procedure a single contact person should be indicated for the scientific service".
  - For ease of contacting the applicant only single contact person for each procedure should be provided. Contact details can contain an email address to a shared mailbox if multiple persons are dealing with the application on the applicant side.
- In section 2 / Product name/strength/form is not listed in the form as there is a reference to Annex A.
  - MA Holder name: reference to Annex A is given as option, however Annex A does not list MAH in Annex A for a CP.
  - As for CP there is only ever one MAH, this field can be filled in the eAF and the rest of the information is provided in the Annex.

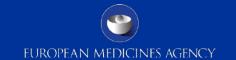

Regarding section 2.5.2 and 2.5.3: does the term "quality control" also includes release testing, and if so, when it comes to the release testing of the medicinal product, are then sites listed twice, once in 2.5.1.2 and 2.5.2? Yes, release testing of the finished product is part of Quality testing. This activity is only linked to sites performing Batch Control testing arrangements in relation to the Batch Release of the product as per requirements of Article 51 of Directive 2001/83/EC. As such a site may perform both release testing under 2.5.1.2 and "normal" QC-FP activities under 2.5.2 which are not linked to the batch release. In this case the site(s) will be listed twice i.e. under each section. However, if the site only performs one or the other quality control testing only, the site(s) will then need to be listed in the relevant section depending on the QC-FP activity I testing arrangements in relation to the Batch Release of the product as. Sometimes, sites perform both kinds of testing activities however only sites located in the EEA or where an MRA or ACAA arrangement is in place can be listed in 2.5.1.2. Third country sites (USA and any other country outside the EEA/MRA/ACAA) cannot perform this activity and should therefore not be listed under 2.5.1.2. These sites are only authorised to perform QC-FP activities not related to the Batch Release.

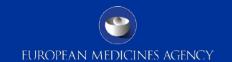

Could you probably address how notifications, e.g. art 61(3) will be handled in the future?

The eAF does not introduce change to how art. 61(3) notifications are handled

### **MAA Application form:**

- Section 2.2.1: The "OK/Clear/Cancel" button doesn't work? Section 2.2.1 is auto-populated from the declaration section.
- Section 2.5.3: The field "Name of the manufacturer if different form the above" is mandatory - but "Name of the CEP holder" isn't - why is that, and how can a field containing "if" be mandatory? More information and details required to allow investigation

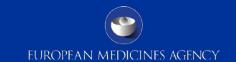

 For product with more than one API: How do you list the strength of the product in the applications forms? As it is now you will have to list the amount of the individual APIs in separate rows with no link to the API?
 Example of how the form could be filled below

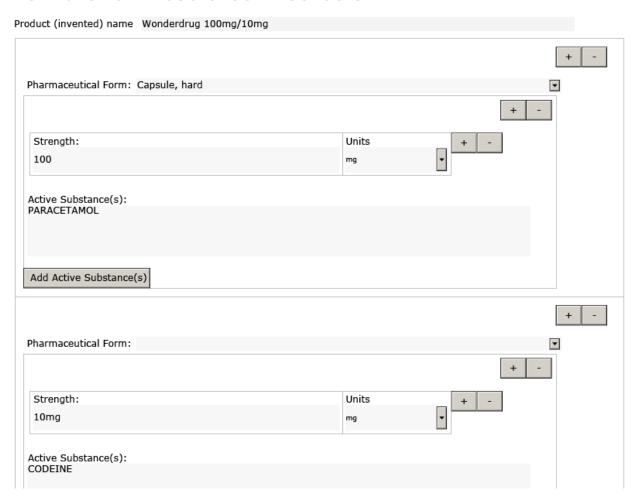

# Questions – Urgent help

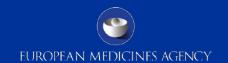

- In the case of a very urgent submission (the same day that the problem is encountered) and the eAF cannot be opened, nothing is not working properly, I cannot sign the document, etc... How long is the response time for the eAF team to come back to me and solve the problem?
   Please contact eAF@ema.europa.eu immediately highlighting the urgency of the query in the message.
- Would there be the possibility for very exceptional cases to submit the latest AF version 2015 and put a comment in CESP? What would be your proposed solution for such a situation?
   Please be aware that the RMS may ask for a compliant version during validation. The EMA will reject all non eAFs.

### Questions – Submissions

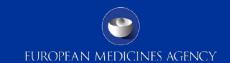

 Publishing requirement of eAF / Is there a requirement for the eAF to be supplied in a published submission only (i.e. eCTD /NeeS)? Or can the eAF be submitted via CD as a standalone document too? Please submit the eAF only within a eCTD / NeeS / VNeeS submission. However, if your dossier format is still paper based, a separate electronic submission may be appropriate if agreed with the responsible NCA.

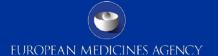

### Contact

Please send any questions to

eaf@ema.europa.eu or the responsible NCA contact